# Lek in Edge en Chrome gedicht, update nodig

#### Google heeft een veiligheidslek aangepakt in de browser Chrome. Dat raakt ook Edge. Desktopgebruikers met Edge of Chrome kunnen het beste updaten.

Het lek werd op 23 maart door een anonieme bron aan Google gemeld. De kwetsbaarheid leidde bij een hack meestal tot het crashen van de browser, maar was in potentie veel gevaarlijker. Een eventuele indringer had in sommige gevallen het geheugen van de computer kunnen lezen en er iets aan kunnen toevoegen. Bijvoorbeeld een bestand met een virus.

#### Updates

Edge werkt op eenzelfde soort techniek als Chrome, namelijk Chromium. Daarom heeft Microsoft een update uitgestuurd. Ook voor Chrome is er sinds dit weekend een update beschikbaar.

Wie die update(s) nog niet gekregen heeft of genegeerd heeft, kan handmatig de browser updaten. Overigens hoeft dit niet op de smartphone of tablet, het gaat alleen om laptops en desktoppen.

## Internetbrowser updaten

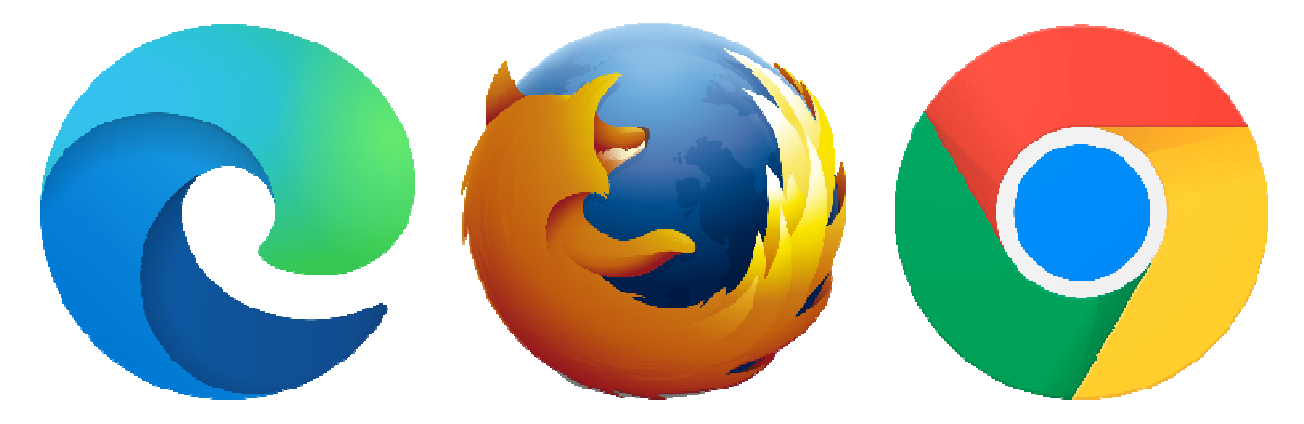

#### Chrome updaten op pc

Google installeert nieuwe versies van Google Chrome meestal automatisch bij het openen en afsluiten van de browser. Wie de browser een tijdje niet opent, moet soms zelf actie ondernemen.

- Open Google Chrome.
- Klik rechtsboven op het pictogram 'Google Chrome aanpassen en beheren' :
- Klik op Help.
- Klik op Over Google Chrome.
- Onder 'Over Chrome' staat welke versie van de browser op de pc staat. Er zijn nu drie opties:
	- 1. Als de laatste versie op de computer staat, staat er 'Google Chrome is up-to-date'. U hoeft niks te doen.
	- 2. Soms installeert Chrome de laatste versie direct. Klik op **Opnieuw opstarten** om de update te gebruiken.
	- 3. De laatste versie is nog niet geïnstalleerd en Chrome voert geen update uit. Klik op Google Chrome updaten > Opnieuw opstarten.

## Firefox updaten op pc

Update de browser Firefox zo:

- Open Firefox.
- Klik rechtsboven op het pictogram 'Menu openen'  $\equiv$  .
- Klik op Help.
- Klik op Over Firefox.
- Een venster opent. Firefox controleert direct op updates en downloadt ze automatisch.
- Klik eventueel op Firefox herstarten om bij te werken.

# Edge updaten op pc

De browser Edge staat standaard op een Windows-computer. Edge werkt zichzelf automatisch bij als het programma opnieuw start. Controleer als volgt of er niet toch een update beschikbaar is.

- Open Microsoft Edge.
- Klik rechtsboven op het pictogram 'Instellingen en meer' ...
- Klik in het uitklapvenster op Help en feedback > Over Microsoft Edge.
- Als het programma over de laatste versie beschikt staat er 'Microsoft Edge is bijgewerkt'. Zo niet, dan downloadt hij automatisch de laatste updates.

Bron: SeniorWeb nieuwsbrief van 31 maart 2022